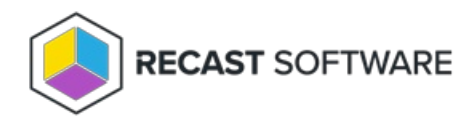

## View Service Connections

Last Modified on 07.16.24

You can view connections between Recast Management Server and third-party products on the **Service Connections** page.

You'll find the page in RMS by navigating to **Administration** > **Service Connections**.

The **Service Connections** page displays the type of [connection](http://docs.recastsoftware.com/help/recast-management-server-service-connection-types) and whether it is **Confirmed** to be available for use. This is also where you can [add](http://docs.recastsoftware.com/help/privilege-manager-service-connections), [view/edit,](http://docs.recastsoftware.com/help/recast-manangement-server-edit-service-connection) [test](http://docs.recastsoftware.com/help/recast-management-server-test-service-connection) or [delete](http://docs.recastsoftware.com/help/delete-a-service-connection) a service connection.

## **Service Connections**

Service connections allow Recast Management Server to request information from third-party services. Learn More

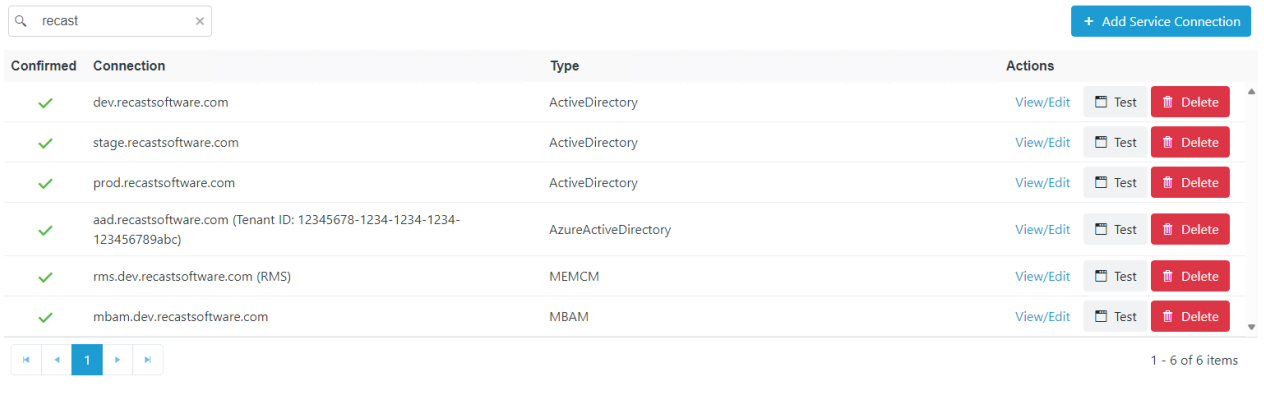

Copyright © 2024 Recast Software Inc. All rights reserved.